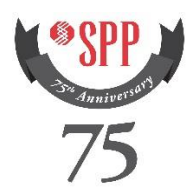

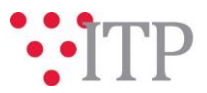

## **2017 ITP10 Recommended Project List posted**

The updated 2017 ITP10 recommended project list has been posted t[o SPP.org](https://www.spp.org/spp-documents-filings/?id=31491) and [TrueShare.](http://www.trueshare.com/) The material reflects reliability and economic project recommendations based on the results of the F1/F2 Consolidated Portfolio, the Reference Case Portfolio, Additional Project Analysis, operational considerations, and other factors specific to each project. No changes have been made to the final selected portfolios per future.

Due to the results of the Additional Project Analysis, three projects from the selected portfolios per future are being replaced with alternative solutions. The idevs for these three projects have been posted to TrueShare.

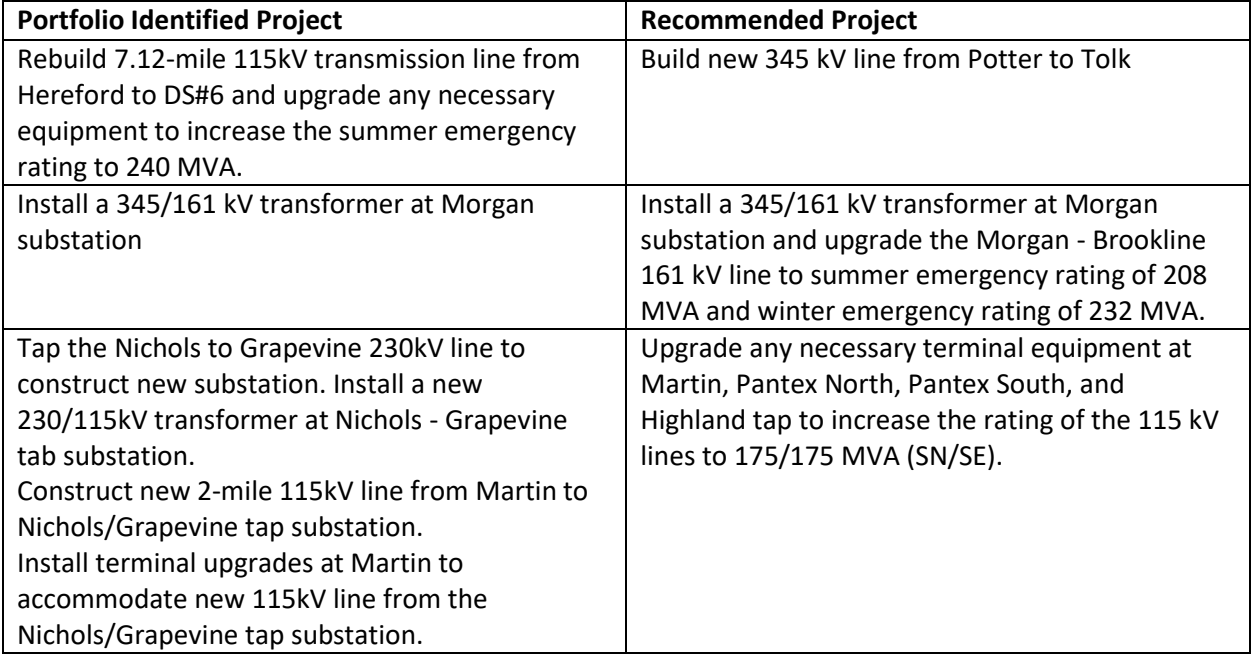

As a reminder, these portfolios were provided in the background materials for the joint Economic Studies Working Group/ Transmission Working Group meeting held on December 8, 2016.

## **Information for obtaining the 2017 ITP10 portfolios project list IDEV files**

In order to obtain access to these IDEVS in TrueShare, stakeholders must provide SPP with a signed [confidentiality agreement.](http://www.spp.org/publications/SPP_Confidentiality_Agreement_Revised_12-17-13.pdf) Instructions can be obtained by clicking on the link. Please submit these forms via RMS through the "Request TrueShare Access" Quick Pick. After the executed confidentiality agreement is received, an account will be created for the requester on TrueShare. An email with instructions for logging on will be sent to requester. For those that already have a TrueShare account, no additional action is necessary.

These files can be found on TrueShare under "Integrated Transmission Planning – Confidential and Protected Material and or Critical Energy Infrastructure Information-Do Not Release  $\rightarrow$  2017 ITP10" in the "2017 ITP10 Project List" folder.

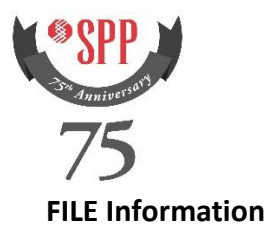

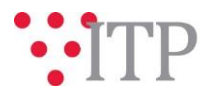

*Files included in the posting:*

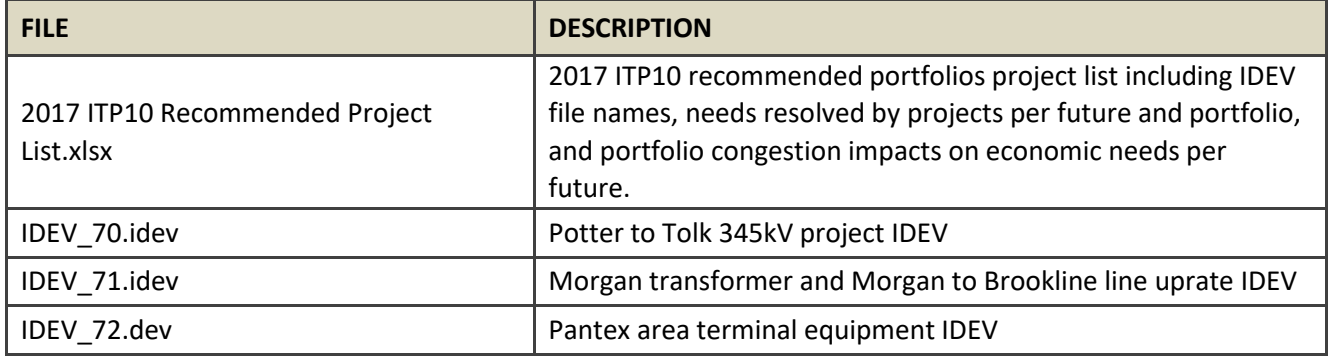

As a reminder, instructions for accessing the model information can be found on the SPP websit[e here.](http://www.spp.org/engineering/modeling/request-an-spp-transmission-mapmodel/)

## **Helpful Links**

- [Transmission Owner Selection Process](http://www.spp.org/engineering/transmission-owner-selection-process/) *(formerly Order 1000)* home page
	- o [Order 1000 Documents](http://www.spp.org/spp-documents-filings/?id=19372)
	- o [Detailed Project Proposal \(DPP\) page](http://www.spp.org/engineering/transmission-planning/detailed-project-proposals/)
- [SPP Transmission Planning Page](http://www.spp.org/engineering/transmission-planning/)
	- o All notice postings previously on the SPP.org home page are now on this page
	- o ITP Postings (formerly in Order 1000 Documents folder[\) here](http://www.spp.org/spp-documents-filings/?id=31491)
- SPP Request Management System [\(SPP RMS\)](https://spprms.issuetrak.com/Login.asp?valid=false) is the preferred method for inquiries and data submissions. Click on this link and then "Register Now" if you are not already registered.
	- o Choose Quick Pick **"Integrated Transmission Planning (ITP)"**
		- Choose Request Type **"ITP Submittals"**
			- Choose one of the following from the **Subtype 1** field:
				- o **Project Inquiry**
				- o **Modeling Inquiry**
				- o **DPP Submittal**
			- "**Request TrueShare Access**" Quick Pick for access to TrueShare for models
- [SPP RMS](https://spprms.issuetrak.com/Login.asp?valid=false) is the preferred method for receiving all inquiries and solution submittals.